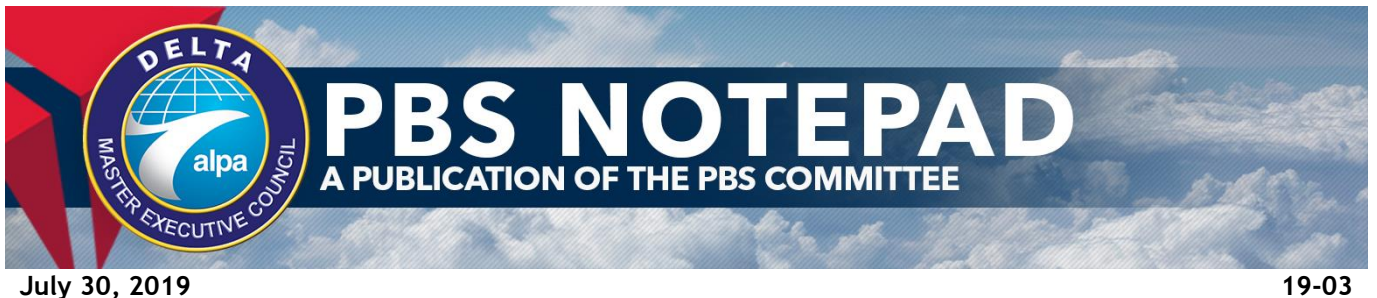

# *Q3 2019 PBS Software Updates*

Version 19-2 of the PBS WebApp is active as of July 25, starting with September CQ bidding. This PBS Notepad discusses the most recent enhancements to the PBS WebApp interface, which will be available with this version:

- An improvement to Continuous Bid Mode to eliminate confusing error messages
- A more illustrative Pairings pie chart on the Information Tab
- Filtered pairings on the Pairing Tab are now printable
- Offline Mode better protects pilots from inadvertently losing bid progress
- Calendar view now shows the start date and end date of bid periods
- Training locations have been added to training pairings
- Speed improvements have been made to improve wait times

In addition to these enhancements, several bugs have been fixed.

*Reminder: You must clear your browser cache before using the new version of the PBS WebApp. Instructions for clearing your browser cache can be found in the PBS Reference Handbook starting on page 17. The PBS Reference Handbook can be found at the following link: [http://www.alpa.org/dal/-/media/DAL/Documents/Committees/PBS/Other/PBS-Reference-](http://www.alpa.org/dal/-/media/DAL/Documents/Committees/PBS/Other/PBS-Reference-Handbook.pdf?la=en)*

*[Handbook.pdf?la=en](http://www.alpa.org/dal/-/media/DAL/Documents/Committees/PBS/Other/PBS-Reference-Handbook.pdf?la=en)*

### **Continuous Bid Mode**

Continuous Bid Mode has been updated to work better with bid preferences that are only allowed to appear once in a bid group, such as certain Set Condition bids. Previously, when a pilot added one of these lines and pressed Apply, PBS would add the line and stay in Continuous Bid Mode while displaying a confusing error message "Set Condition BidLine of type […] has exceeded its max bid group count of 1."

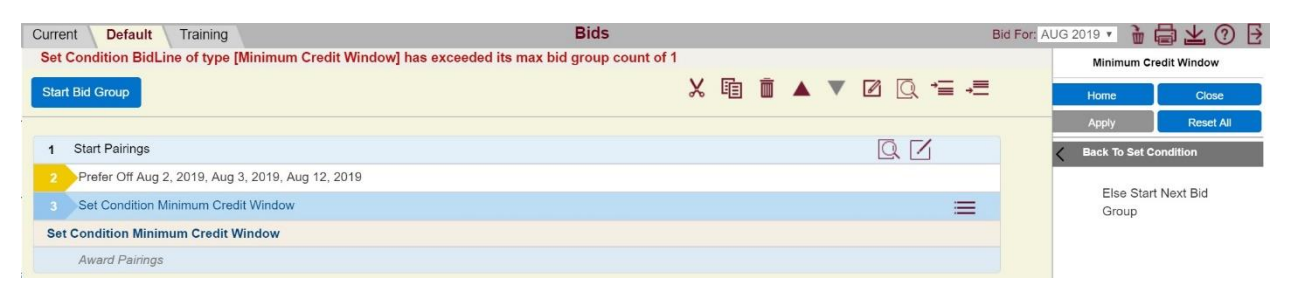

With this improvement PBS will remain in Continuous Bid Mode when one of these bid preferences has been added but it will back out to the top menu in the Bid Preference Editor and will display a different message, "No bid line type selected." From this point, the pilot can simply start entering another preference or close the Bid Preference Editor.

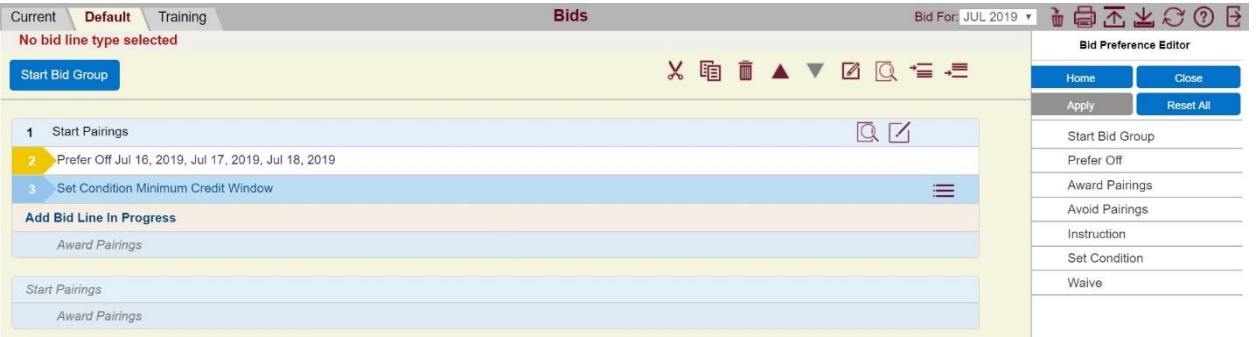

# **Pairing Pie Chart**

The Pairing pie chart displayed on the Info Tab will now display the total number of pairing instances of each length. PBS previously only counted each pairing once for this chart. It now counts every instance, or start date, of a pairing towards the total.

## **Pairing Screen Printable**

The filtered list of pairings on the Pairing Tab can now be printed by themselves by clicking on the Print icon displayed at the top of the Pairings Tab. This will generate a report showing Pairing #, Check-In, Check-Out, Credit, TAFB, Length, Layovers and Dates for the filtered pairings. NOTE: Pop-ups must be enabled in Internet Explorer or Mobile Safari for this feature to work.

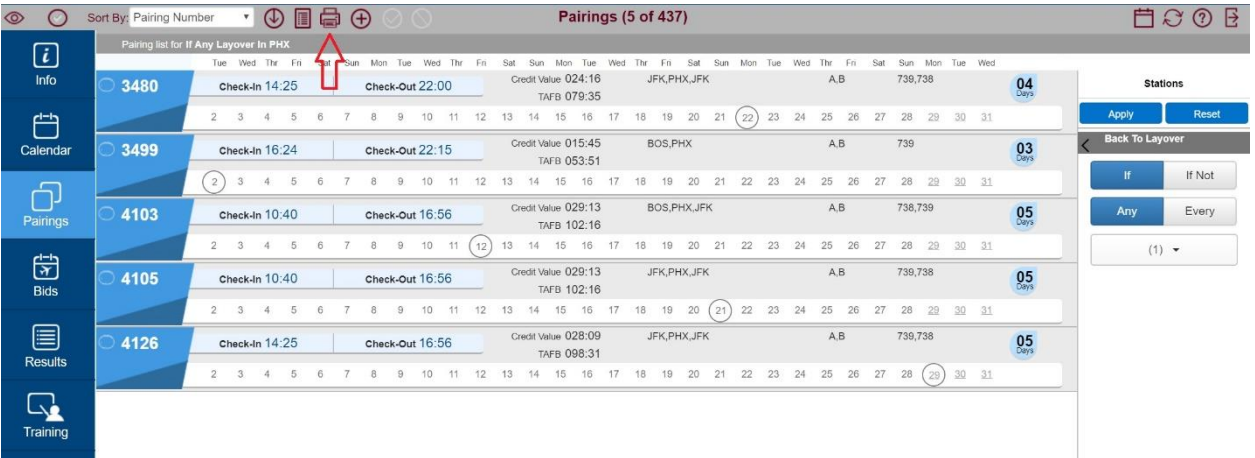

### **Offline Mode Improved**

Offline Mode has been improved to better protect pilots from inadvertently losing bid progress. If a pilot attempts to Log Out while in Offline Mode, PBS will now display information about any unsaved changes. Additionally, if PBS times out due to inactivity while in Offline Mode, it will automatically save all changes. Finally, PBS will return to the log in screen after logging out in Offline Mode. The PBS Committee recommends pilots *always* log out of PBS before closing their browser window. This will allow PBS to warn you of unsaved/unsubmitted changes.

## *NOTE: Offline Mode does not currently work in Firefox. This is expected to be corrected in the next software upgrade.*

### **Calendar Shows Bid Period Start and End**

PBS now explicitly displays the start date and end date of bid periods on the Calendar Tab in the full calendar view (not in the list view). It indicates this with an arrow and a label for the bid period. For example, the last day of the June 2019 bid month is July 1, 2019. On the calendar for July 1, the text "=> JUN 2019" is displayed to signify the date is the last day of the bid period. The next day on the calendar, July 2, 2019 is the first day of the July 2019 bid period. On the calendar for July 2, the text "JUL 2019 =>" is displayed to signify the date is the first day of the bid period.

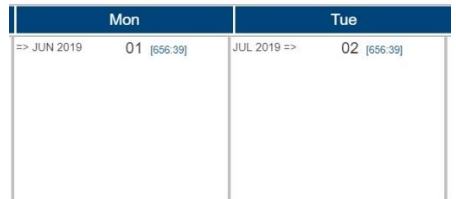

# **Training Location Added to Training Patterns** PBS now displays Training Locations for Training Patterns.

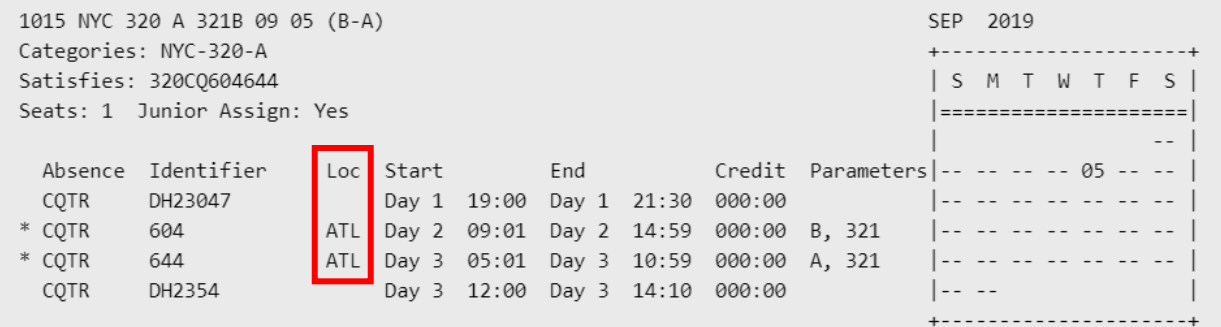

## **Speed Improvements**

PBS now pre-loads some data to improve wait times when accessing the application.

### **Bug Fixes**

- Redeye Bid Analysis the analyzer now correctly identifies redeyes.
- Password Reset users can now request a password reset after a failed logon attempt.
- Pairing Check-In/Check-Out Time Date/Time Range now works properly with this preference.
- Horizontal Scrolling in Portrait Mode in iOS the entire WebApp is now accessible via horizontal scrolling in portrait mode in iOS.
- Reserve Max Above an error has been fixed that prevented a pilot from entering a number for the Reserve Above preference.
- Duty On Preference with Time Time referenced in the Duty On preference is supposed to reference base station time. PBS was using the wrong time zone for this preference. This has been fixed so that PBS will use base station time for this preference.

For questions, please contact the PBS Committee at [DALPBS@alpa.org.](mailto:DALPBS@alpa.org)

*This is a product of the Delta MEC PBS Committee*